# audiobook

Release 3.0.3

Deeapk Raj

# **CONTENTS:**

|     | er Projects by Py-Contributors: | 3 |
|-----|---------------------------------|---|
| 1.1 | Introduction                    | 3 |
| 1.2 | Installation                    | 4 |
| 1.3 | Command line Usage              | 4 |
|     | import as module                |   |
| 1.5 | Changelog                       | 7 |
| 1.6 | Roadmap and future plans        | 8 |
| 1.7 | Run test cases                  | 8 |

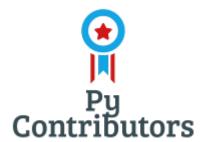

*AudioBook* library can be used to read your favorite books, magazines, web articles, etc. out loud. It is a simple and easy to use library that can be used in any project. It is written in python and is compatible with python 3.7+. It is also compatible with Windows, Linux and Mac OS X.

AudioBook project developed under the MIT license by Py-Contributors. Py-Contributors is open source community of developers who are working on various python projects.

If you love open source contributions.

- Join the community on Discord.
- join the community on Github.

CONTENTS: 1

2 CONTENTS:

# **OTHER PROJECTS BY PY-CONTRIBUTORS:**

- Random-Profile-Generator
- Cybel The Discord Bot
- Twitterify Tweet-retweet bot

#### 1.1 Introduction

*AudioBook* library can be used to read your favorite books, magazines, web articles, etc. out loud. It is a simple and easy to use library that can be used in any project. It is written in python and is compatible with python 3.7+. It is also compatible with Windows, Linux and Mac OS X.

Use cases

- Read your favorite books, magazines, web articles, etc. out loud.
- Save your favorite books, magazines, web articles, etc. as audio files.
- Convert your favorite books, magazines, web articles, etc. to json files.

#### 1.1.1 Supported formats

- Pdf
- Epub
- Mobi
- Txt
- Rst
- Html
- Docs

#### 1.1.2 Upcoming features

- Support for more formats
- Support for more languages

#### 1.2 Installation

#### 1.2.1 Install As Pip Package

Install the package using pip:

pip install audiobook

#### 1.2.2 Install From Source

```
git clone https://github.com/Py-Contributors/AudioBook
cd AudioBook
```

```
# Install the package
python setup.py install
```

#### 1.2.3 Test Installation

```
audiobook --help
```

#### 1.2.4 Linux Installation Requirements

If you are using a Linux system and the voice output is not working, then Install espeak, ffmpeg and libespeak1 as shown below:

```
sudo apt-get install espeak ffmpeg libespeak1
```

# 1.3 Command line Usage

AudioBook can be used as a command line tool and as a library. only the command line tool is documented here.

Only basic functionality is implemented. The following features are not yet implemented:

- *-delete* option
- -volume option
- -speed option
- -save\_chapterwise option

## 1.3.1 Support Format and extraction method

AudioBook supports the following formats and extraction methods:

| File Format | Supported | extraction_engine |
|-------------|-----------|-------------------|
| PDF         |           | pypdf2/pdfminor   |
| TXT         |           | default set       |
| EPUB        |           | default set       |
| MOBI        |           | default set       |
| HTML        |           | default set       |
| DOCX        |           | default set       |
| ODT         |           | default set       |

#### 1.3.2 As command line tool

```
$ audiobook --help
Usage: audiobook [OPTIONS] COMMAND [ARGS]...
optional arguments:
-h, --help
                      show this help message and exit
-p [PATH], --path [PATH]
                        book file path
-v, --version
                      show programs version number and exit
-l, --library
                      get all books in library
                      create json file from input file
-c, --create-json
-s, --save-audio
                      save audio files from input file
-r, --read-book
                      read the book from input file
commands: read, save, create
```

#### 1.3.3 Get AudioBook version

```
$ audiobook --version
```

#### 1.3.4 Read a book

```
$ audiobook -p <file_path> -r
```

#### 1.3.5 Save audio book

```
$ audiobook -p <file_path> -s
Create a json file
$ audiobook -p <file_path> -c
```

# 1.4 import as module

```
from audiobook import AudioBook

# argument: Speech-Speed="slow/normal/fast", volume = 0.0 to 1.0
ab = AudioBook(speed="normal", volume=1.0)
```

#### 1.4.1 Read a book

```
ab.read_book(book_path)
# additional parameter:
    # - password (if book is password protected)
# example:
ab.read_book("book.pdf", password="1234")
```

#### 1.4.2 Save audio book

#### 1.4.3 save book as txt file

Under development

# 1.5 Changelog

All notable changes to this project will be documented in this file. The format is based on Keep a Changelog, and this project adheres to Semantic Versioning.

#### 1.5.1 Unreleased

#### 1.5.2 Proposed Changes/features

- Search book in the library
- Delete book from the library

#### 1.5.3 V2.0.4

- Extended pdf\_parser to extract table of contents
- · Command line Support added
- Updated test cases
- · Added support for CircleCi CI/CD

#### 1.5.4 V2.0.3

· Removed from PyPi

#### 1.5.5 V2.0.2 - 22-10-2022

- · Docs files support added
- · Pdfminer as engine added
- ODT file support added

#### 1.5.6 V2.0.1 - 17-10-2022

- Mobi file support
- · Epub file support
- User can now save the audiobook for future
- User can now listen to the book from the library

1.5. Changelog 7

#### 1.5.7 V2.0.0 - 14-10-2022

- Save Audio Book locally
- · Listen to the book
- Speech-speed control
- · Read password-protected PDF
- Create JSON file for the book

#### 1.5.8 V1.0.5 - 24-10-2020

- Deprecated version
- Only can read PDF files

#### 1.5.9 First Release - 22-10-2020

# 1.6 Roadmap and future plans

- more test coverage
- more supported file formats
- save book as txt file

#### 1.7 Run test cases

For the test cases, we are using *pytest*. The test cases are located in the *tests* directory. To run the test cases, you can use the following command:

#### \$ pytest tests

You can also run the test cases with coverage: